### Ini Translation Utility Crack Activator Free Download [Updated] 2022

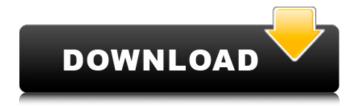

# Ini Translation Utility Crack With Full Keygen Download [Mac/Win] [2022-Latest]

iTU stands for Ini Translation Utility (inspired by Ini2Uni). It helps you to translate ini files in a very easy way. In fact, the program itself is very simple, it only translates a selected file, but supports different levels of translation, such as: - simple search and replace; - automatic changing of your language file to any other file of the same level of translation; - automatic opening and saving of the modified language file. Moreover, it handles text/unicode translation files. It supports the following languages: - German (de) - French (fr) - English (en) - Spanish (es) - Italian (it) - Dutch (nl) - Danish (da) - Hungarian (hu) - Polish (pl) - Norwegian (no) - Swedish (sv) - Czech (cs) - Russian (ru) - Finnish (fi) - Turkish (tr) - Lithuanian (lt) - Bulgarian (bg) - Croatian (hr) You can use it simply by running the program, but you can also use a language file to translate an already existing ini or lng language file. For all these purposes, Ini Translation Utility allows you to: - List the translations for every phrase; -Change the word translation; - Add a new translation; - Edit or delete a translation; - Modify a word in a translation; - Translate text/unicode files (Unicode.ini files are called.lng files); - Convert all the phrases of a file from one character set to another. All these features are based on the Ini file format, which is used by many programs such as 9Desks or Dynamic HTML Editor. Some sample language files used by Ini Translation Utility: - English (en US.ini) - German (de DE.ini) - French (fr FR.ini) -Dutch (nl NL.ini) - Hungarian (hu HU.ini) - Polish (pl PL.ini) - German (de DE.lng) - Polish (pl PL.lng) -Russian (ru RU.lng) Ini Translation Utility also handles text/unicode.lng files and can convert files from Unicode to ASCII,

# Ini Translation Utility Crack+ Activation Code With Keygen Free Download [Latest 2022]

The initranslation utility is a graphical user interface, based on the resources found on this site and more in particular on the EAS archive Ini Translation Utility screenshot: Ini Translation Utility about screen: When you press the 'Create new translation file' button the screen below opens, where you can input a name for your translation file and an optional language code. This is for selecting the kind of language file that you want to use: ANSI or UNICODE. This is also what the name will be for the resulting language files, you will have two language files: 'english.lng' the default one, the English one, and the other one in your language code. The specification of the language code is not vital but is only useful for encoding the ANSI to Unicode conversion of the files; it is the first step before using the files to translate. If you are using the project files of a specific language you can also define the project resource and it may need to be cleaned before building and/or translated. When you press the 'Update the source file to be translated' button an empty translation file is created and loaded with the comparison pane of the Ini Translation Utility, as seen on the screen below. The comparison is just to show the source and the translated line in a difference pane; this is not of any use in the translation process. On the screenshot you can see that the default language file is in Italian, you can read the 'Launch this application' and 'Author' of the default language file from the caption bar at the top. If you want to translate the 'Main File' you can do it directly with the program and that's the second button on the screenshot. If you want to import a new translation file, if you have changed the language, you can do it using the third button. To create a new empty translation file, select the option 'Create a new empty translation file'. To create a new file from an already completed translation file, select the option 'Create a new translation file by creating a copy of the Main File' and press the button 'OK'. To select the language to be translated you can either use the language list, or you can choose to create and save an empty translation file for a specific language code, so it will become the default one. If you want to save the results of your work, you can do it when b7e8fdf5c8

#### **Ini Translation Utility Activation Key**

This program is compatible with: 

Visual Studio 2005 and higher, 

Win32 applications that use text files for storing game information. ☐ Inno Setup and its file to translate are more compatible than the free Msconfig program 
☐ Inno Setup allows you to use all features of the multi-language set-up that provides you with a built-in translator, database of words and spellcheck feature. Main Features: ☐ It will translate a specific file into another language in a way that is compatible with the ini feature of.NET. ☐ Ini Translation Utility is a very useful program, used to translate and maintain translated.ini compliant language files, used by the major part of multilanguage programs on the internet. You can use this utility for translating Dynamic HTML Editor or 9Desks. It is also compatible with the free setup creator program Inno Setup. In order to use this program you need only the file to translate; for our programs it is called 'english.lng'. Choose this file for the text field 'Main File'. Then you can choose three options: ☐ Create a new empty translation file: ☐ Create a new translation file by creating a copy of the 'Main File' so many sentences maybe are already translated ;-) [] Maintain an already created language file by choosing the 'Open the file to translate' item from the File menu; Your language file should be called something like 'yourlanguage' so it is called 'italiano' for the italian people, 'dutch' for dutch people and so on. After this operation the program loads the list and compares every sentence of the 'Main File' with the relative phrase of the 'Translated File' highlighting the untranslated ones. Simply press the F3 button to go directly to the next sentence to translate and double click (or press Enter) to edit the translation. When you've finished translating all the highlighted sentences you can save your changes to the file. This program has the ability to use an ANSI or UNICODE translation file automatically basing it on the character set used when translating. Translating this program: 

Translate the Dynamic HTML Editor files (editor.x and editor.y); ☐ Translate the Adventure.ini, Quest.ini and..etc files. Installation:

#### What's New in the?

Ini Translation Utility is very powerful utility with many features such as automatic changes or additions in your language file, a functionality to use an ANSI or UNICODE translation file and an ability to create and maintain a language file from scratch basing on your experience. Options: The program has three menu options: ☐ File ☐ Edit ☐ Help When you click on 'File' the program will start the translations. Click on 'Edit', then the language file 'english' used for the english version of our programs, must be selected in the field 'Main File'. We also recommend to select the file 'english.lng' used in the translation process because it is the default language file. In the field 'Translation File', simply select an empty file or the file to translate 'english' we use for our programs. Then choose among three options: ☐ Create a new empty translation file; ☐ Create a new translation file by creating a copy of the 'Main File' so many sentences maybe are already translated ;-) [ Maintain an already created language file by choosing the 'Open the file to translate' item from the File menu; After this operation the program loads the list and highlights the untranslated phrases. You can use the mouse scroll wheel to navigate between the untranslated lines and double click to edit them. When you are ready with your changes press the F3 button and the program will mark all the translation phrases already translated or you can also select the phrase to modify and then use the F3 button. When you have finished the translation you can save it to the 'Main File' or to the 'Translation File' or you can choose the option 'Close the program' to discard your changes. The program saves your changes in the original version of the text you were editing by default. You can save the changes in the 'Translation File' by clicking on the options icon at the top right corner of the main menu and choosing the 'Save to Translation File' option. You can use the file browser to navigate in the folders of the 'Translation File', the 'Main File' and in the folders of every program you are working with. When you click on the help icon you will see the help window where you will find information on how to use this program. Auto Translation With your own Language File Auto Translation With own Language File To use

### **System Requirements:**

RAM 512mb, GPU 2mb - 4mb Minimum resolution 1280x720 Minimum framerate 25 Please note that to install the game you must uninstall other games and then install the game. Note that you do not need an internet connection to install, the game is completely offline and the download is over a LAN. System Requirements Minimum Requirements: RAM 1 GB, GPU 3MB - 10MB Suggested Requirements: RAM 3GB, GPU 5MB Windows 7

http://shaeasyaccounting.com/kozong-crack-torrent-pc-windows-latest/

https://360.com.ng/upload/files/2022/07/vunjcYZDgAlsmgeoh9ia\_04\_831932aaed461e72922f0dfa59 668175 file.pdf

https://tiftyboard.com/aec-3d-rebar-crack-keygen-2022/

https://www.mil-spec-industries.com/system/files/webform/ailtob973.pdf

http://sagitmymindasset.com/?p=5932

https://xn--80aagyardii6h.xn--p1ai/opera-password-recovery-crack/

https://clasificadostampa.com/advert/version-edit-crack-3264bit/

https://www.gmaid.com/wp-content/uploads/2022/07/lavgia.pdf

https://www.burrillville.org/sites/g/files/vyhlif2886/f/uploads/board\_application\_1-2020\_submit\_2.pdf

https://shkvarka.fun/gridiron-flow-crack-keygen-for-lifetime-download-win-mac/

https://cupcommunity.com/wp-content/uploads/2022/07/CodeExpander.pdf

http://www.male-blog.com/2022/07/04/godownload-crack-free/

https://1powersports.com/wp-content/uploads/2022/07/Thumbnail Generator .pdf

http://oozunni.yolasite.com/resources/RenameZit-Crack.pdf

https://toukv.com/server-genius-crack-keygen-free/

http://www.teploobmenka.ru/advert/teploobmennik-titanovyj/

 $\frac{https://netgork.com/upload/files/2022/07/FjtEmNjwBWfDk24OGKWt\_04\_831932aaed461e72922f0dfa}{59668175\ file.pdf}$ 

http://www.babel-web.eu/p7/touchproxy-crack-pc-windows-april-2022/

https://malekrealty.org/dbx-to-eml-converter-crack-download-for-pc/

https://purosautoshouston.com/?p=31935